#### **Inhaltsverzeichnis**

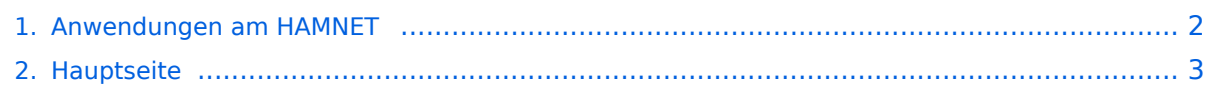

### <span id="page-1-0"></span>**Anwendungen am HAMNET**

Das Inhaltsformat pdf wird vom Inhaltsmodell Wikitext nicht unterstützt.

Zurück zur Seite [Hauptseite.](#page-2-0)

#### <span id="page-2-0"></span>**Quelltext der Seite Hauptseite**

Sie sind nicht berechtigt, die Seite zu bearbeiten. Gründe:

- Die Aktion, welche Sie beantragt haben, ist auf Benutzer beschränkt, welche einer der Gruppen ["Administratoren](https://wiki.oevsv.at/w/index.php?title=Project:Administratoren&action=view), [Sichter,](https://wiki.oevsv.at/w/index.php?title=Project:Sichter&action=view) [Prüfer"](https://wiki.oevsv.at/w/index.php?title=Project:Pr%C3%BCfer&action=view) angehören.
- Die Aktion, welche Sie beantragt haben, ist auf Benutzer beschränkt, welche der Gruppe "editor" angehören.
- Diese Seite wurde geschützt, um Bearbeitungen sowie andere Aktionen zu verhindern.

Sie können den Quelltext dieser Seite betrachten und kopieren.

# **BlueSpice4**

[[Kategorie:Digitaler Backbone]] == Mögliche Anwendungen - Brainstorming== \* Instant Messaging (Jabber) \* VoIP (SIP) - Skype?? \* Videoarchiv (h264) \* Echolink (wie genau, welche Anforderungen?) \* Packet Radio \* HAM-Intranet \* HAM Meshing Netzwerk, ein Netz welches mit jedem User wächst \* Digitaler ATV Zugang (ATV mit Webcam, ATV IP TV) \* Ersatz von analogen Linkstrecken (IP Strecken mit Medienkonverter) == Multimedia ATV Tests == Derzeit werden Multimedia ATV Test gefahren, welche folgendes testen: \* Video & Audio Streams (oe6xzg, Schöckl). http://44.143.147.100 User Gast, pwd Gast \* Video Stream (oe6xrr, Plabutsch) http://44.143.153.30/ \* MPEG Stream (oe6xad Dobl) http://44.143.155.158/ user gast, pwd gast \* MPEG Strem und ATV Steuerung (oe5xll Linz) http://44.143.104.132/ [[Bild:Oe6xzg.jpg|oe6xzg Schöckl]][[Bild:Oe6xrr. jpg|oe6xrr Plabutsch]] [[Bild:Oe6xad.jpg|oe6xad Dobl]] [[Bild:Oe5xll-1.jpg|Steuerung oe5xll Linz]][[Bild:Oe5xll-2. jpg|oe5xll Linz]] == APRS Server für UiView == Der APRS-Digipeater OE7XGR (Hintertuxer Gletscher 3200m) wurde auf einen ASUS WL500gp Router aktualisiert. Betriebssystem ist openwrt, im Zusammenspiel mit aprs4r. Der Digi führt die WIDEn-n Digipeating-Funktion auf 144.800 MHz aus. Zudem fungiert er als APRS-Server, und kann dazu über die HF-Strecken des HAMNET erreicht werden. Die gehörten Pakete der Stationen lassen sich über das Hamnet transportieren und zb. über UiView32 darstellen, indem OE7XGR im UiView als Server konfiguriert ist. Die Teilnahme am APRS ist somit auch via HAMNET möglich. Eine Gatewayfunktion zum T2 Netzwerk (T2KOBLENZ, T2ERFURT) ist ebenfalls vorhanden. Wie funktioniert es ?: Im UiView folgenden neuen Server konfigurieren: (Konfigurationsdatei APRS Server Setup) '''44.143.168.80: 14577''' bzw. '''aprs.oe7xgr.ampr.at:14577''' Weiters ist die Angabe der Validation Number für APRS-Server Zugang erforderlich. Diese erhält man, wenn man UiView32 registriert. Anschließend die Funtkion "Connect to APRS-Server" im Menu des UIView32-Programms aktivieren. Danach ist man bereits im APRS eingeloggt, und kann darüber arbeiten (zb.: Messaging - auf auf der 144.800 MHz). [[Bild:uiview\_hamnet.jpg|UIView ueber HAMNET]] == Packet Radio == ===Benutzer Einstieg via HAMNET=== Eine einfache Anleitung beschreibt den [[Media:Packet-OE2XZR.pdf|Packet Radio]] Zugang im HAMNET am OE2XZR Gaisberg. Ebenso kann auf die OpenBCM Packetbox oe2xel-8 im HAMNET erreicht werden. Auf http Port 8080 bietet sie den ganz normalen Webinterface einer gewohnten OpenBCM. [[Bild:Oe2xel-openbcm.JPG|Zugang per HTTP auf Box]] Weitsrs ist auch ein POP3 / SMTP Konto und NNTP für die Packet-Rubriken (NNTP zb. mit Outlook Express) möglich. Damit es es möglich, mit einem gewohnten Mailprogramm Nachrichten aus der Packet Box zu lesen und zu empfangen. Da dies wesentlich schneller als ampr über 9k6 ist, ist der Funfaktor entsprechend gegeben. '''Webinterface:''' Erreicht kann die Box über die IP 44.143.40.30:8080 bzw oe2xel.ampr.at:8080 werden. (Webinterface) '''POP3/SMTP, NNTP - Kontoeinstellungen: (Password benötigt)''' Postausgangsserver = Posteingangsserver, zugleich NNTP-Server: IP 44.143.40.30 oe2xel.ampr.at POP3-Port: 8110 , SMTP-Port: 8025 , NNTP-Port: 8119 Ein Passwort für die Mailserver und Newsreader-Funktion kann man sich bei Sysop '''Mike OE2WAO''' holen. Das Webinterface der Box kann zum reinen lesen auch ohne Password benutzt werden. Zum Versenden von Nachrichten aus dem Webinterface muss ebenfalls das Passwort verwendet werden. ===Linkstrecken über HAMNET === Mittels AX25 over IP können bisherige Linkstrecken mittels IP Strecken über HAMNET geschalten werden. Als Beispiel ist da die Strecke oe6xkr zu oe6xwr zu nennen. Diese ist wie folgt aufgebaut: pr klassisch (oe6xkr) <--> xnet <-- HAMNET --> xnet <-- serial line --> RMNC <--> pr klassisch (oe6xwr) Dafür ist folgendes notwendig: \* Linksys WRT54GL mit SerialMod (herausführen der JTAG auf Standard 232) \* freifunk image \* diverse Libraries \* xnet mit configs \* ausgekreuztes Serialkabel zum RMNC \* kisskarte am rmnc mit den settings Vorgehensweise: \* Linksys Hardware Mod machen \* Libs und Xnet vorbereiten (sofern notwendig /usr/local/xnet anlöegen) \* Confs, S15serial und S70xnet anpassen \* ax25module installieren und slip.o in /lib/modules/2.4.39 kopieren \* AUTOEXEC.NET für RMNC anpassen (wichtig port und speed hier und in S15serial abändern \* Boot and Connect -> Fertig! Diese Beschaltung ist am oe6xwr und oe8xhr sowie oe6xkr aktiv! Die Module, Firmware und Confs sind in diesem Zip zu finden: [[Media: Linksys hamnet.zip|Linksys Mod Hamnet]] (ansonsten oe6rke dazu befragen, kostet wie immer gulasch und bier ggg ;)) == Audio Strecken über IP == In OE4 ist die Strecke Brenntenriegel zum Hirschenstein mit Analog zu IP und Retourkonverter in der Umsetzung. Diese funktionieren mit einer leichten Latency und bieten Steuerleitungen, welche auch über IP geschalten werden. Die Geräte sind bei der Fa Barixx erhältlich und kosten ca<del>as</del>a der Seite. Ein Demokratindum in laboraufbau ist hier zu sehen (Dank an oe4kob under Dank an oe4ko<br>Dank an oe4kob under dank an oe4kob under dank an oe4kob under dank an oe4kob under dank an oe4kob under dan

## **BlueSpice4**

kosten ca 350€ pro Seite. Ein Demo der Verbindung im laboraufbau ist hier zu sehen (Dank an oe4kob und oe1rbu für die Demo und über die Schulter sehen lassen!) [[Media:21032009.mpg|Demo Barixx im Labor OE4]] [[Bild:barixx2.jpg|Adminiseite Barixx]]

Die folgende Vorlage wird auf dieser Seite verwendet:

[Vorlage:Box Note](https://wiki.oevsv.at/wiki/Vorlage:Box_Note) [\(Quelltext anzeigen\)](https://wiki.oevsv.at/w/index.php?title=Vorlage:Box_Note&action=edit) (schreibgeschützt)

Zurück zur Seite [Hauptseite.](#page-2-0)